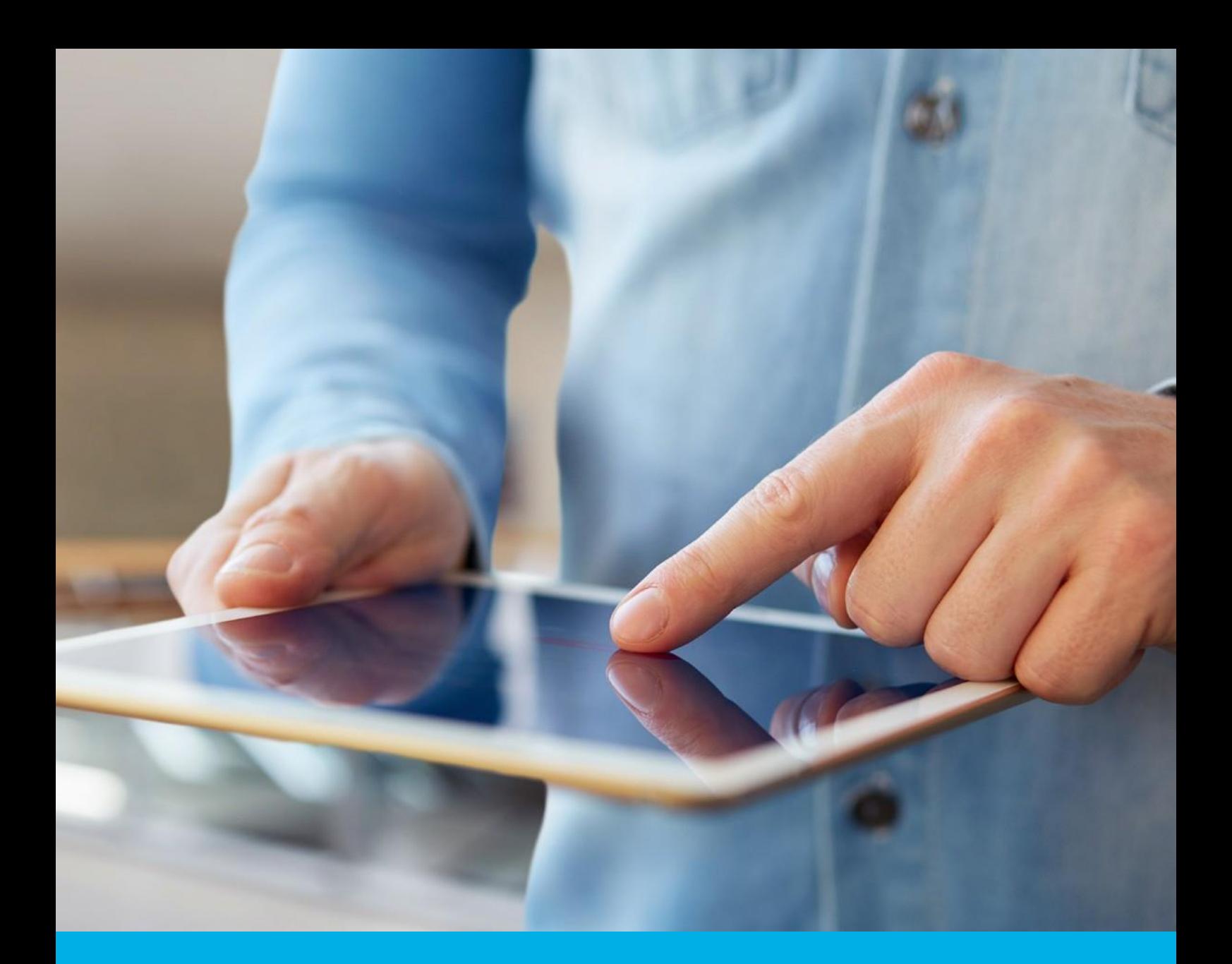

# Podpis elektroniczny Zestaw Certum Mini/Standard

Instrukcja uzyskania podpisu na karcie kryptograficznej – Aktywacja certyfikatu (etap 1/2) wersja 1.3

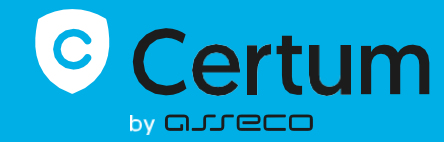

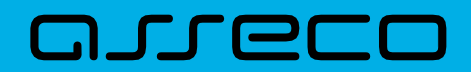

### Spis treści

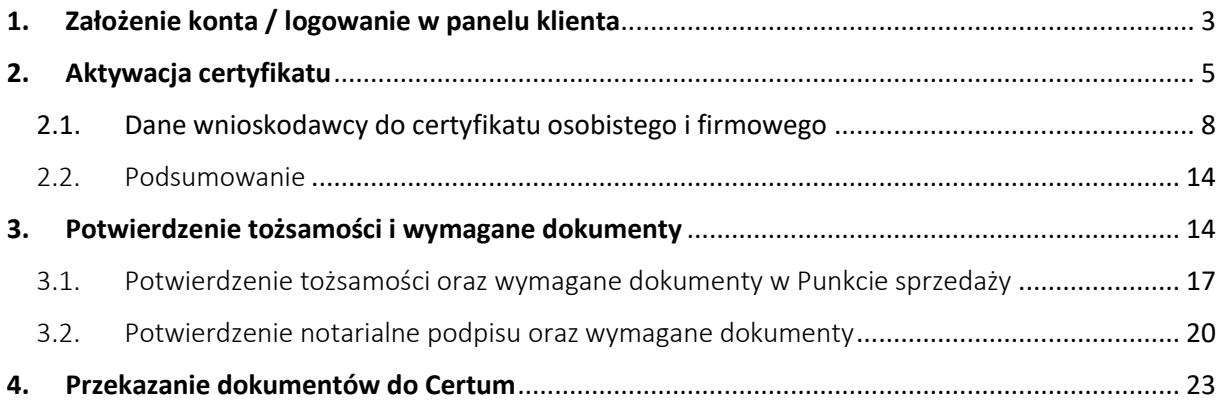

Ścieżka aktywacji podpisu elektronicznego na kartę kryptograficzną składa się z wypełnienia wniosku o certyfikat w Panelu Certum, potwierdzenia tożsamości oraz dostarczenia wymaganych dokumentów do Certum. Aktywacji można dokonać samodzielnie lub korzystając z usług punktu sprzedaży (punktu potwierdzania tożsamości).

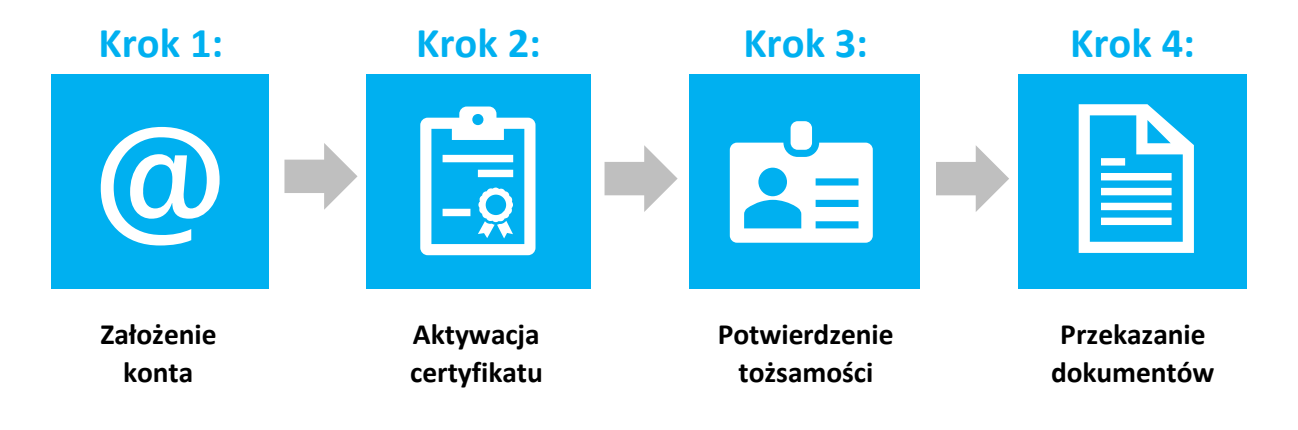

### <span id="page-2-0"></span>1. Założenie konta / logowanie w panelu klienta

Panel Certum dostępny jest pod adresem: [https://panel.certum.pl](https://panel.certum.pl/) 

Użytkownik loguje się podając adres e-mail oraz hasło. Na ekranie logowania istnieje możliwość wyboru wersji językowej (polska lub angielska).

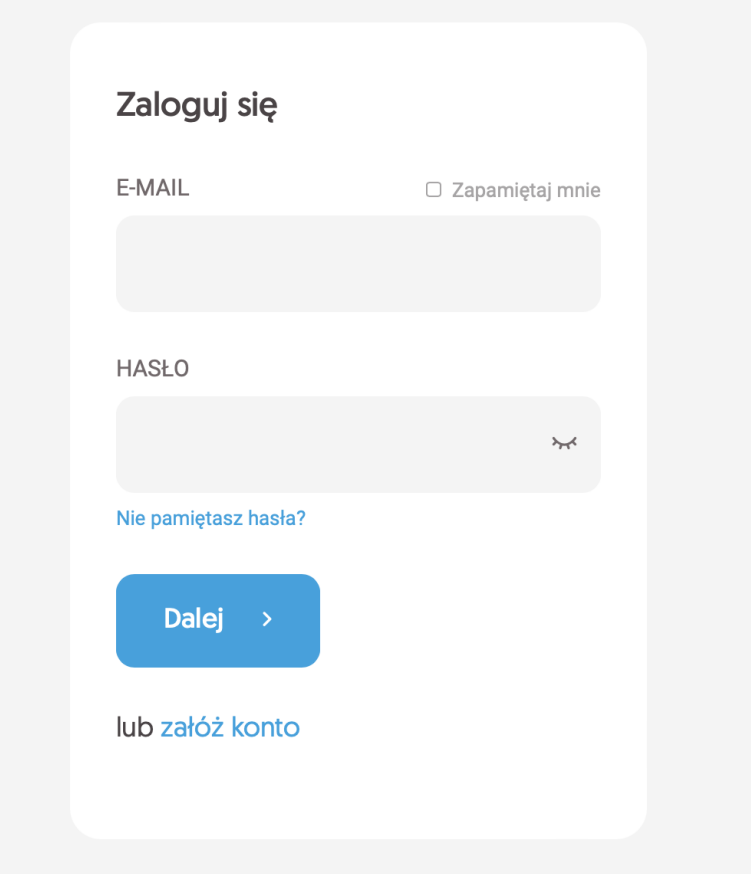

Jeżeli nie posiadasz konta w Panelu Certum skorzystaj z opcji **załóż konto.**

W następnym kroku zostaniesz poproszony o podanie danych do założenia konta:

- Imię,
- Nazwisko,
- Adres email,
- Hasło do nowego konta.

Po podaniu wymaganych danych należy wybrać opcję **Dalej.**

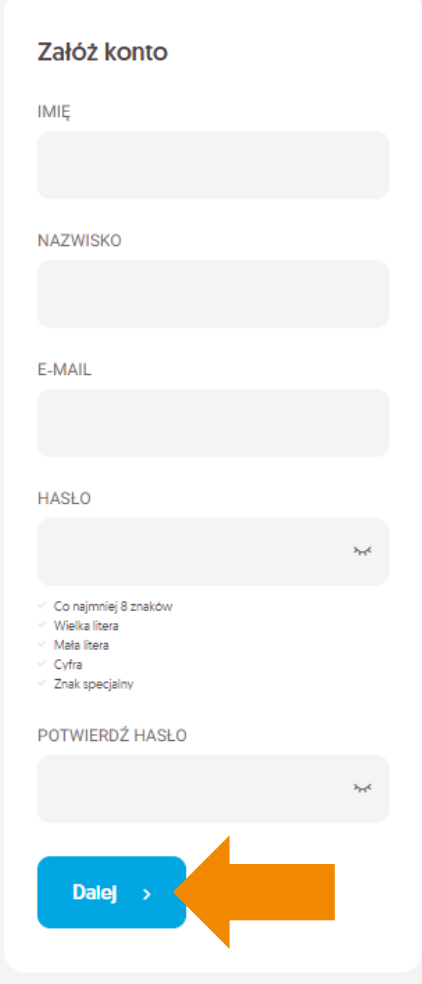

Na podany adres email zostanie wysłany link weryfikacyjny, na który należy kliknąć w celu potwierdzenia założenia konta:

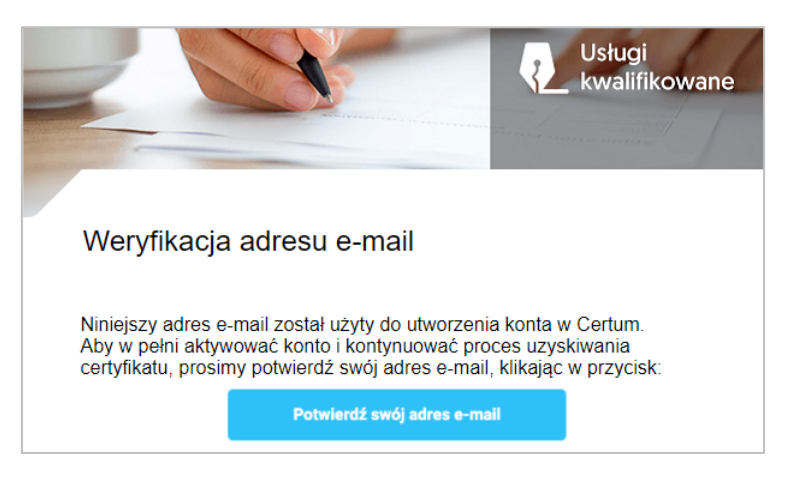

## <span id="page-4-0"></span>2. Aktywacja certyfikatu

Po zalogowaniu się na konto kliknij na opcję **Wypełnij wniosek** i z rozwijanej listy wybierz **Wniosek o certyfikat**. Nie posiadasz jeszcze żadnego produktu Certum Przejdź do sklepu, by dokonać zakupu jednego lub więcej produktów Certum. Jeżeli posiadasz już produkty Certum, wypełnij wniosek aktywacyjny. Kup produkty Certum Wypełnij wniosek v Wniosek o certyfikat

Na czas aktywacji certyfikatu nie ma konieczności podłączania karty z czytnikiem<br>do komputera/laptopa.

Na kolejnym ekranie wybierz sposób w jaki chcesz uzyskać certyfikat i kliknij **Kontynuuj**. Do wyboru są trzy ścieżki:

- **Kontakt z punktem sprzedaży** (punktem potwierdzania tożsamości) Operator punktu sprzedaży pomoże Ci wypełnić wniosek i potwierdzi Twoją tożsamość;
- **Samodzielne wypełnienie wniosku** sam wypełnisz wniosek i wybierzesz, gdzie potwierdzisz swoją tożsamość. **Jest to ścieżka opisana w niniejszej instrukcji**;
- **eID elektroniczne potwierdzenie tożsamości** jest to ścieżka, która umożliwia złożenie wniosku na **mobilny podpis elektroniczny SimplySign** i potwierdzenie tożsamości przez bankowość elektroniczną dla osób posiadających konto w Santander Bank Polska.

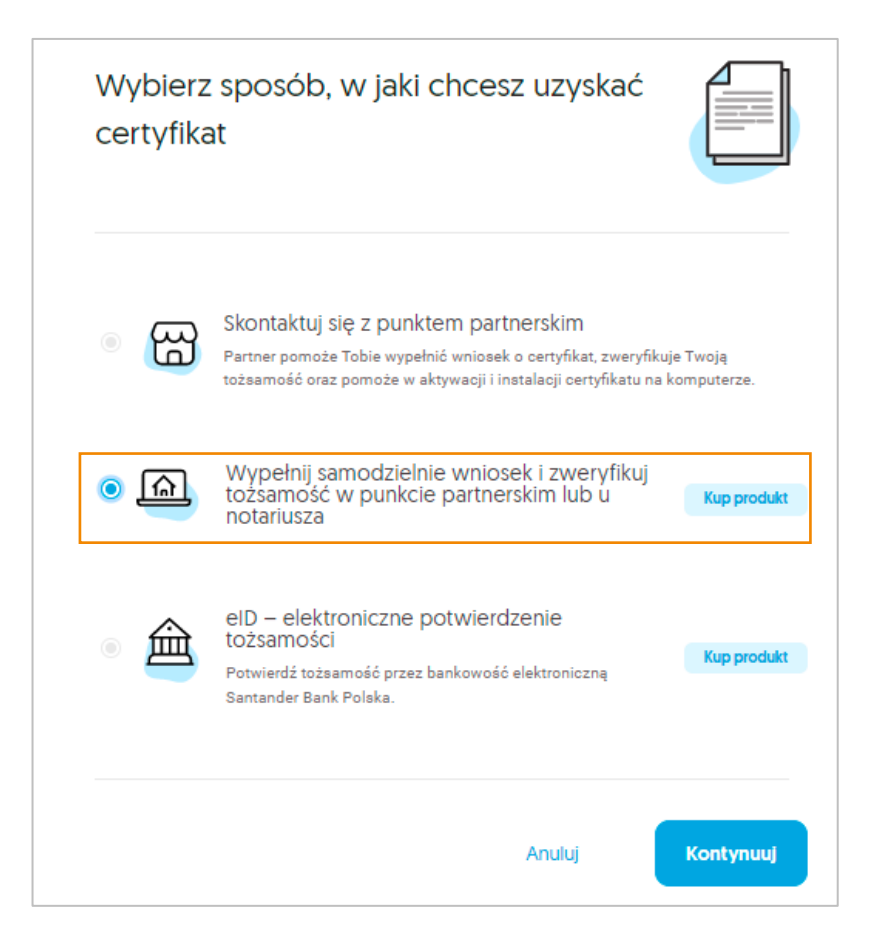

W pierwszym kroku rejestracji, w oknie **Dane certyfikatu** należy określić wariant produktu. W zależności od zakupionej/uzyskanej usługi mogą pojawić się poniższe **Sposoby realizacji wniosku:**

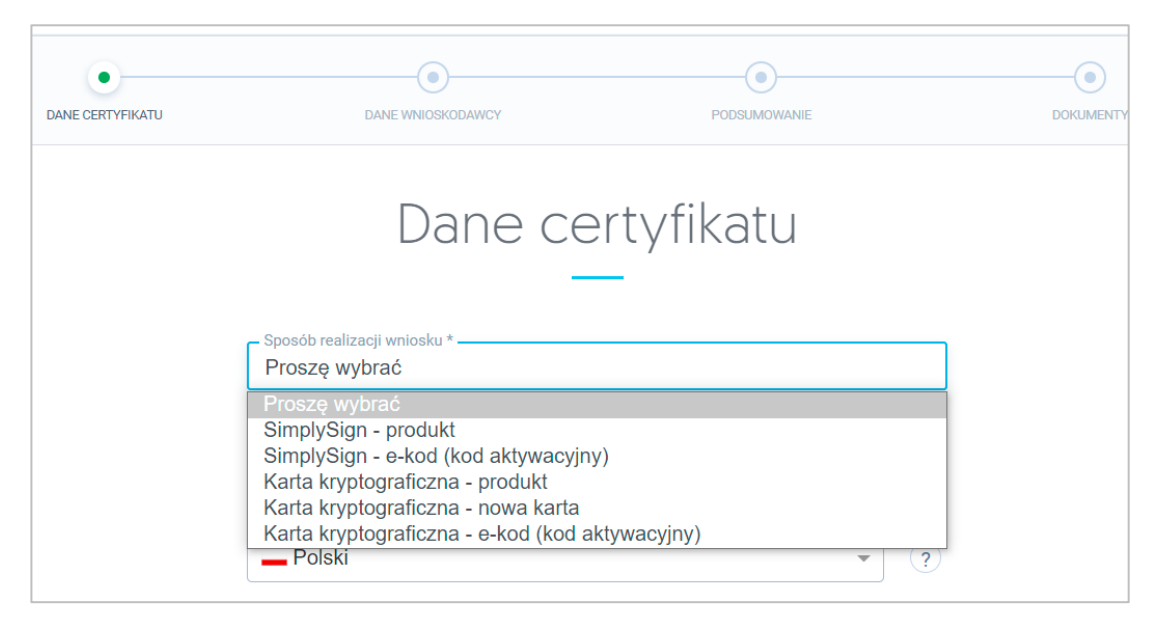

Ilość dostępnych sposobów realizacji wniosku na Twoim koncie może się różnić.<br>Jest to zależne od zakupionych produktów.

**I.** Jeżeli zakupiłeś **Zestaw Certum (Mini lub Standard) wraz z kartą kryptograficzną** wybierz wariant **Karta kryptograficzna – nowa karta,** następnie wprowadź jej numer w polu **Numer karty kryptograficznej**:

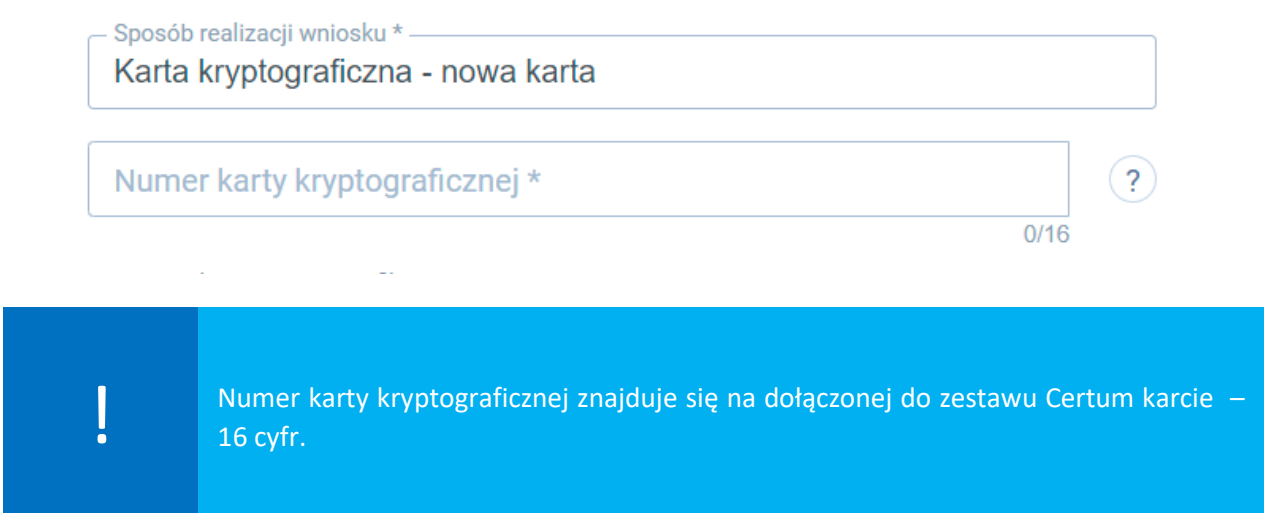

**II.** Jeżeli otrzymałeś e-kod/voucher/ kod aktywacyjny na **dodatkowy certyfikat do posiadanej karty kryptograficznej cryptoCertum** wybierz wariant **Karta kryptograficzna – e-kod (kod aktywacyjny**), następnie wprowadź numer posiadanej karty kryptograficznej i otrzymany e- kod/kod aktywacyjny (16 znaków):

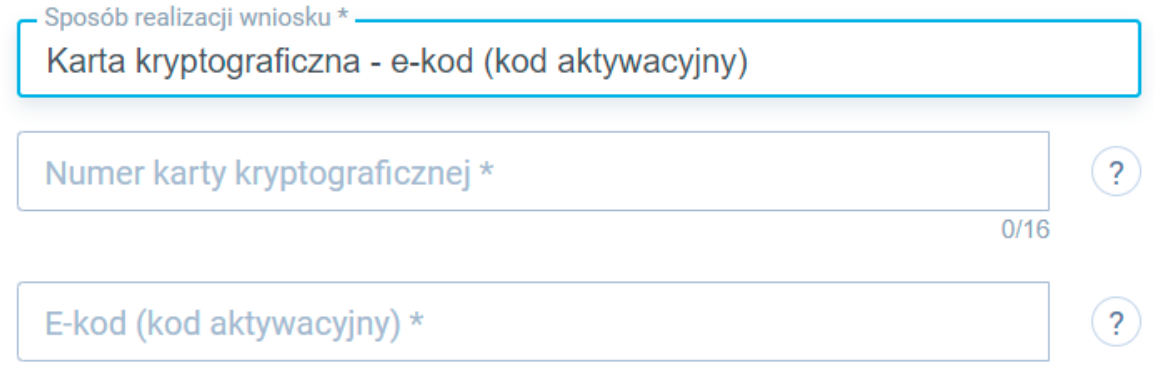

- **III.** Jeżeli zakupiłeś w sklepie Certum produkt **dodatkowy certyfikat (certyfikat kwalifikowany dla posiadaczy kart cryptoCertum)** wybierz wariant **Karta kryptograficzna – produkt**, następnie w polu **Numer karty kryptograficznej** wprowadź numer posiadanej karty oraz rodzaj zakupionego wariantu – pole **Produkt**:
	- podpis (wydanie na 1 rok, 2 lub 3 lata).

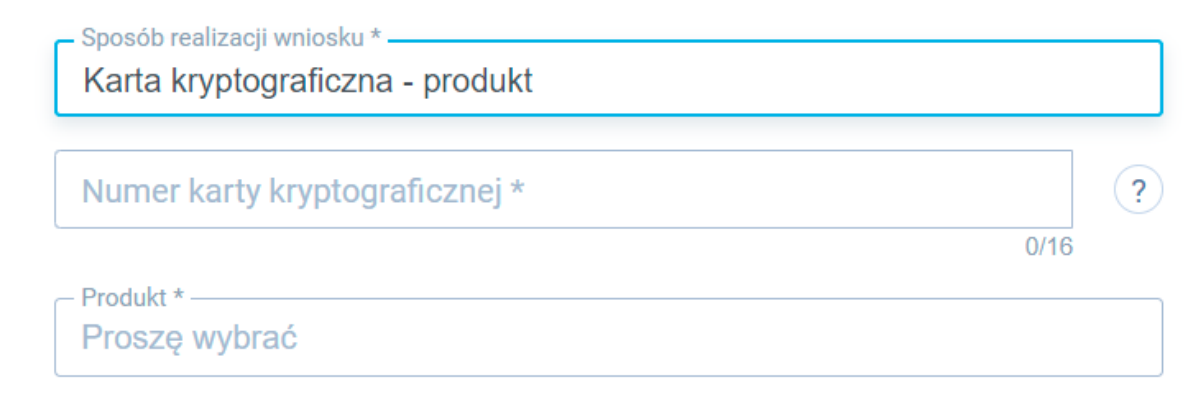

### **Po wybraniu sposobu realizacji wniosku przejdź do wskazania daty początku ważności certyfikatu.**

Wybierz datę początku ważności certyfikatu:

- Certyfikat ważny niezwłocznie po wydaniu;
- Certyfikat ważny od wskazanego dnia (dzień rozpoczęcia nie może być późniejszy niż 60 dni od momentu złożenia wniosku).

Poczatek ważności certyfikatu \* -

O Certyfikat ważny niezwłocznie po aktywacji

 $\bigcirc$  Certyfikat ważny od wskazanego dnia  $\left( \begin{array}{c} 2 \end{array} \right)$ 

Jeżeli wybierzesz opcję **Certyfikat ważny od wskazanego dnia** zostaniesz poproszony o wpisanie lub wybranie z kalendarza sugerowanej daty.

Po wprowadzeniu wszystkich danych wybieramy opcję **Dalej**, kliknięcie w opcję **Anuluj** spowoduje wyczyszczenie uzupełnionych danych oraz przejście do strony głównej panelu.

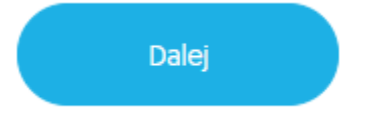

W kolejnym kroku zostaniesz poproszony o uzupełnienie danych do wniosku.

### <span id="page-7-0"></span>2.1. Dane wnioskodawcy do certyfikatu osobistego i firmowego

Na tym etapie użytkownik może wybrać jaki certyfikat chce posiadać:

- **Osobisty** zawierający tylko dane osobowe Wnioskodawcy;
- **Firmowy**  zawierający dane osobowe Wnioskodawcy oraz dane firmy/instytucji.

Podczas wypełniania wniosku o certyfikat osobisty lub firmowy wyświetli się poniższy formularz:

# Dane wnioskodawcy

#### Wnioskodawca

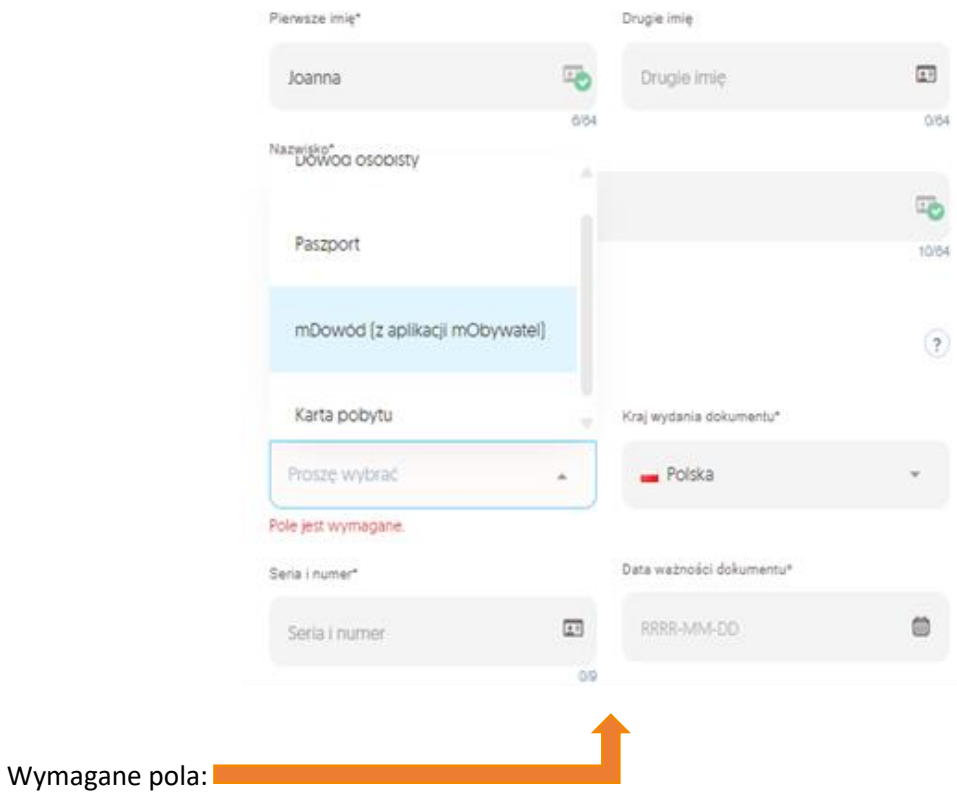

- **Sekcja Wnioskodawca:** Pierwsze imię, Nazwisko
- **Sekcja Dokument tożsamości:** Rodzaj dokumentu tożsamości, Kraj wydania dokumentu, Seria i numer, Data ważności dokumentu
	- ➢ W przypadku wybrania dowodu osobistego pojawi się również pole **Data wydania dokumentu**

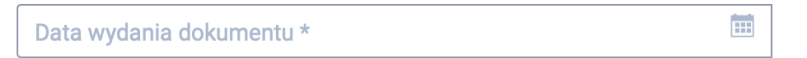

• **Sekcja Identyfikacja wnioskodawcy**: Kraj nadania, PESEL (jeżeli nie posiadasz nadanego numeru zaznacz checkbox: Nie posiadam numeru PESEL, wówczas te pola będą nieobowiązkowe), Data urodzenia, Miejsce urodzenia

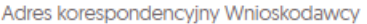

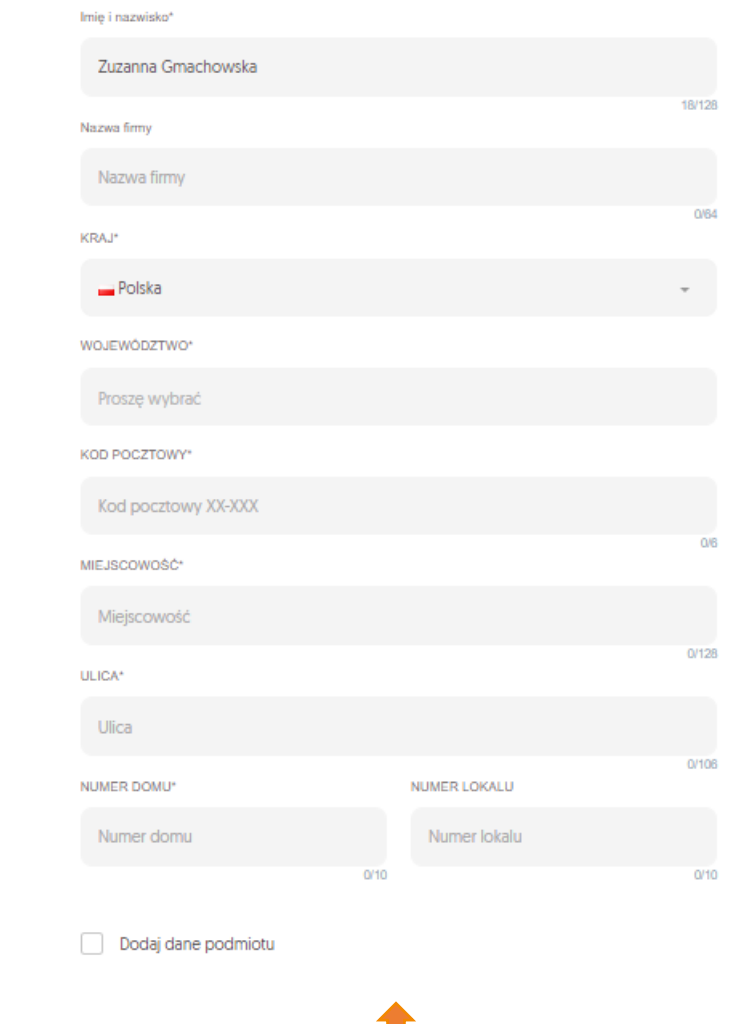

Wymagane pola:

• **Sekcja Adres korespondencyjny Wnioskodawcy:** Imię i Nazwisko, Kraj, Województwo, Kod pocztowy, Miejscowość, Ulica, Numer domu

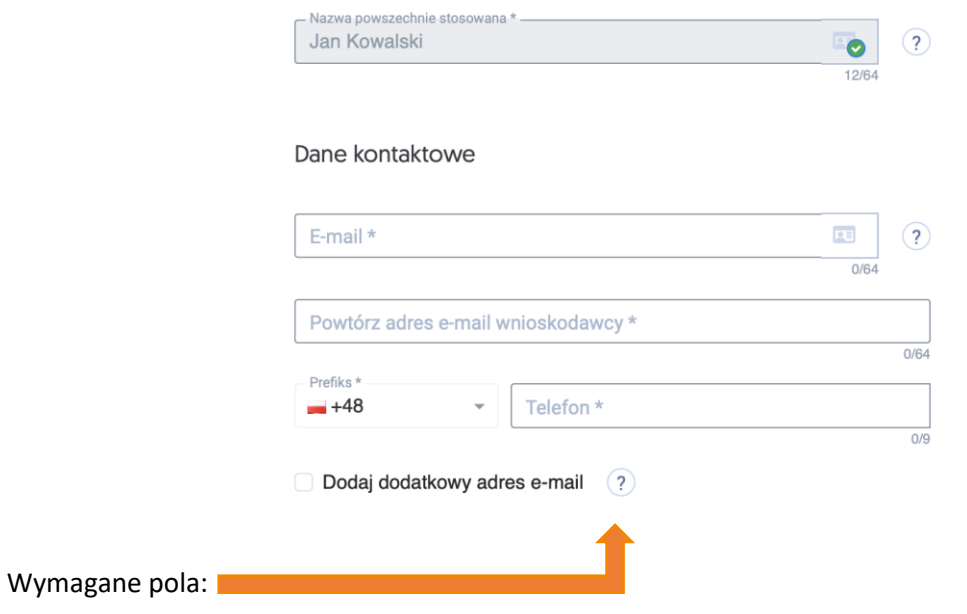

- **Nazwa powszechnie stosowana** Domyślnie składa się z imienia i nazwiska wnioskodawcy
- **Sekcja Dane kontaktowe:** E-mail, Powtórz adres e-mail wnioskodawcy, Prefiks i Telefon

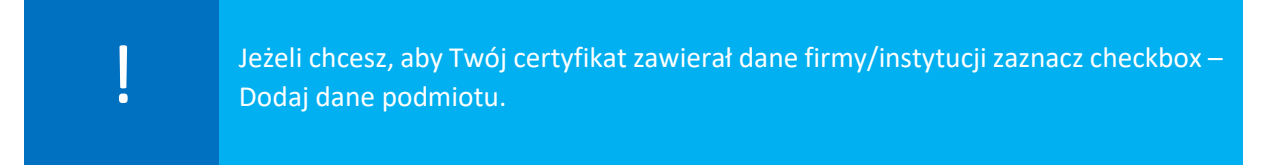

#### Dodatkowe pola przy aktywacji certyfikatu firmowego:

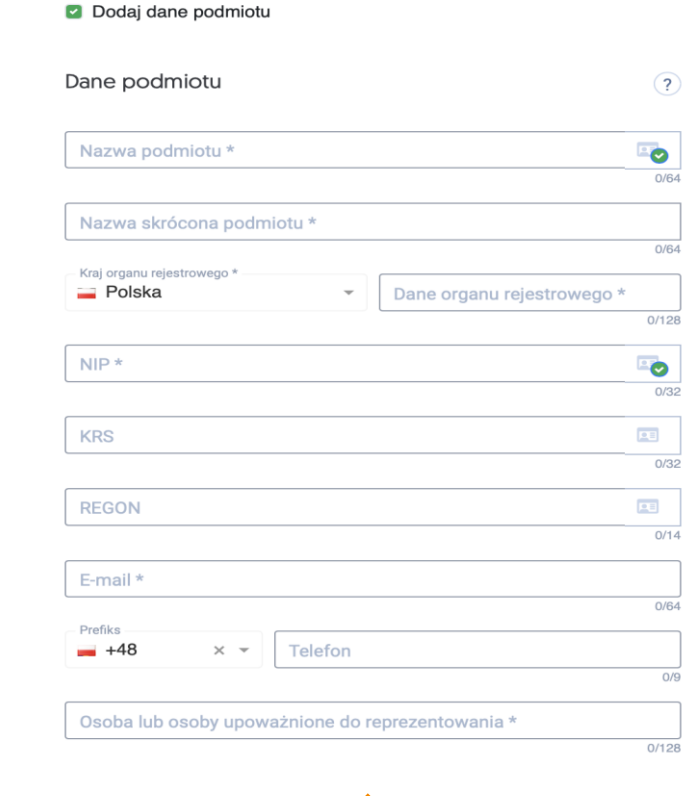

Wymagane pola:

• **Sekcja Dane podmiotu:** Nazwa podmiotu, Nazwa skrócona podmiotu, Kraj organu rejestrowego, Dane organu rejestrowego, NIP, E-mail, Osoba lub osoby upoważnione do reprezentowania

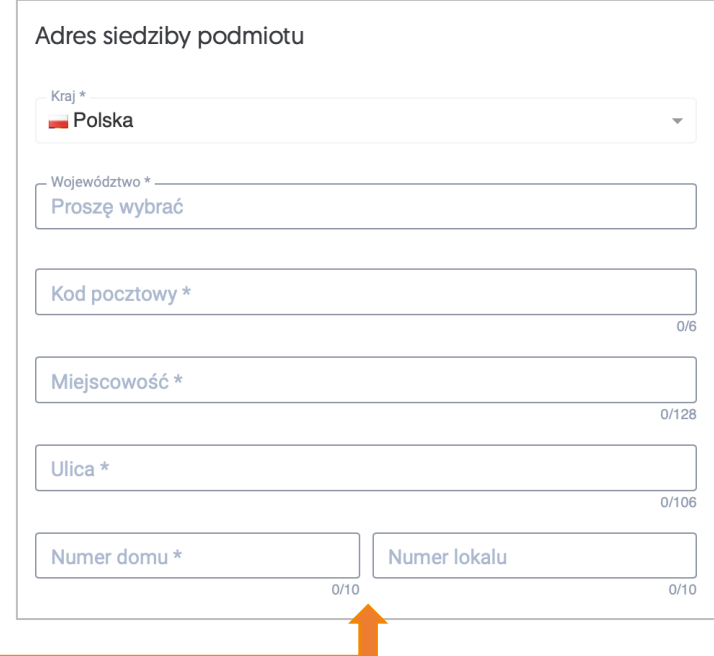

Wymagane pola:

• **Sekcja Adres siedziby podmiotu:** Kraj, Województwo, Kod pocztowy, Miejscowość, Ulica, Numer domu

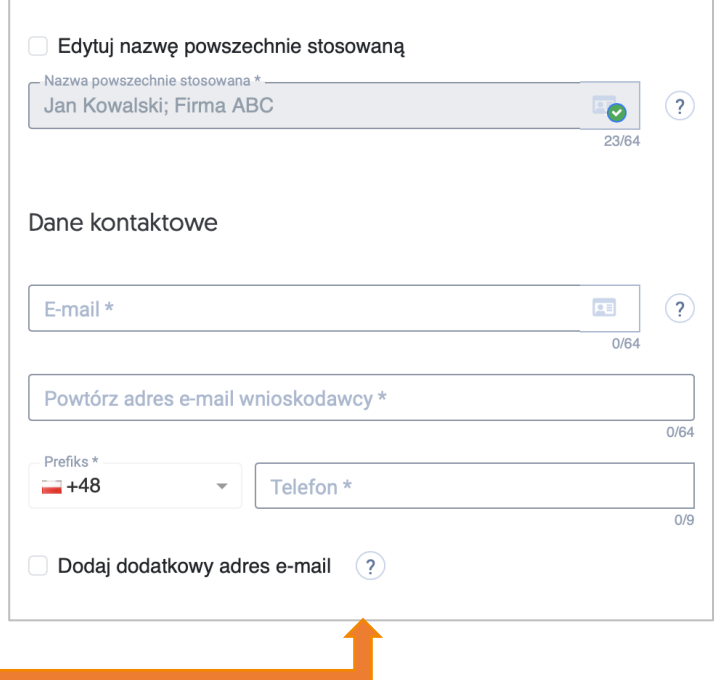

Wymagane pola:

- **Nazwa powszechnie stosowana** Domyślnie składa się z imienia i nazwiska wnioskodawcy oraz nazwy skróconej reprezentowanego podmiotu
- **Sekcja Dane kontaktowe:** E-mail, Powtórz adres e-mail wnioskodawcy, Prefiks i Telefon

### Ostatnim elementem przy wypełnianiu wniosku o certyfikat osobisty lub firmowy będzie akceptacja klauzuli informacyjnej:

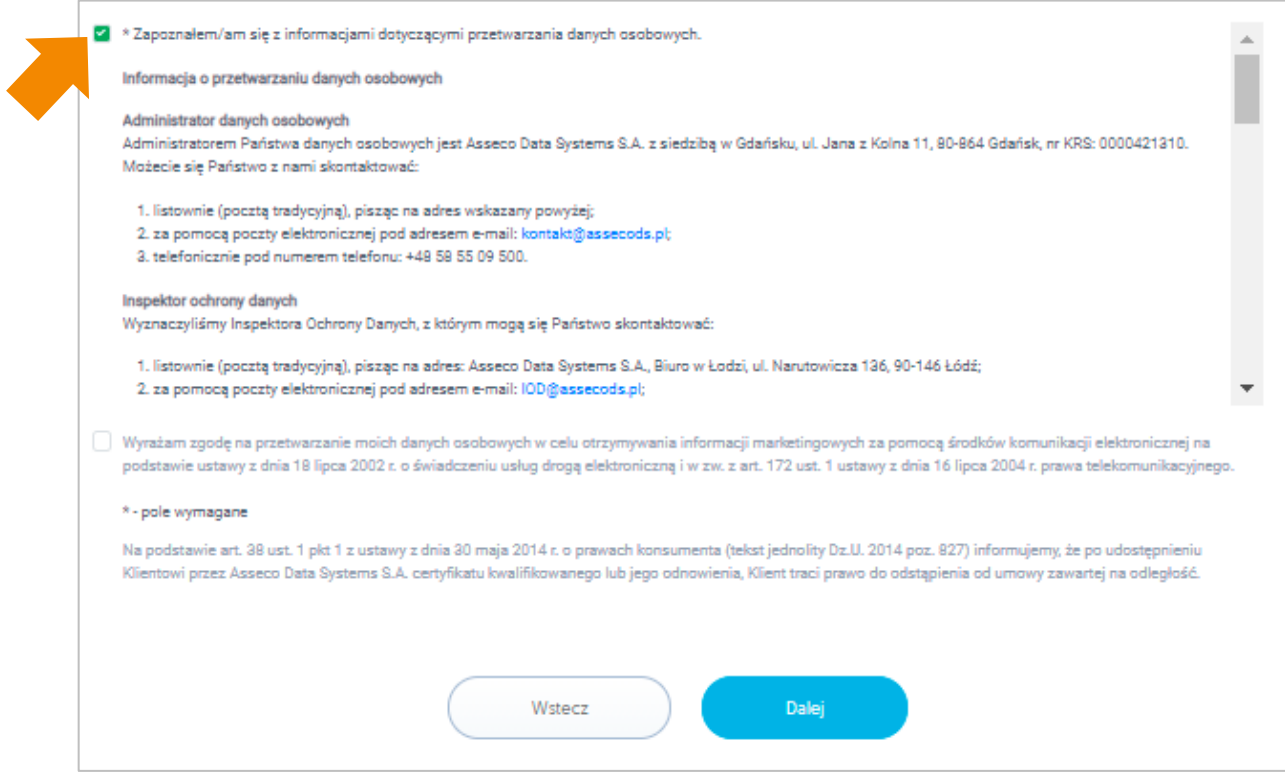

### <span id="page-13-0"></span>2.2. Podsumowanie

Po wypełnieniu danych i zaznaczeniu wymaganych zgód kliknij na przycisk **Dalej**, aby przejść do **Podsumowania**. W tym kroku możesz zweryfikować poprawność wprowadzonych danych. Jeżeli wszystko się zgadza przejdziesz do kolejnego kroku – wyboru sposobu potwierdzenia tożsamości.

Poniższy zrzut przedstawia ekran **Podsumowania** wniosku o wydanie certyfikatu kwalifikowanego na karcie kryptograficznej:

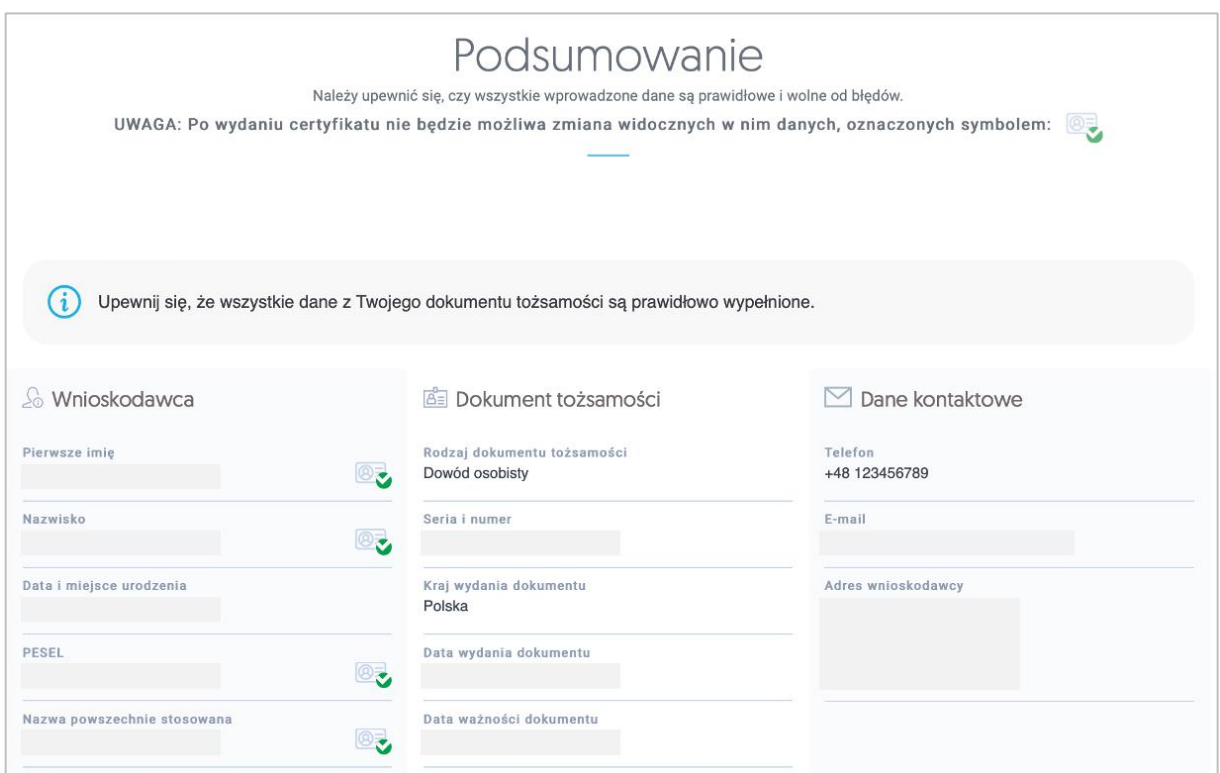

W przyapdku popraności danych, kliknij na przycisk **Dalej**.

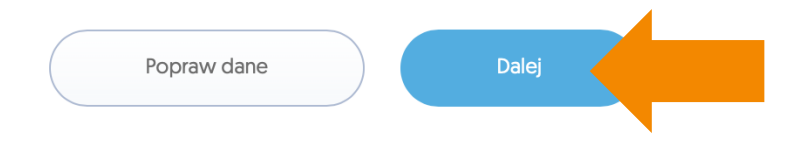

# <span id="page-13-1"></span>3. Potwierdzenie tożsamości i wymagane dokumenty

Po wypełnieniu wniosku niezbędna jest weryfikacja tożsamości. Na tym etapie wybierzesz sposób weryfikacji, której możesz dokonać:

- **w punkcie sprzedaży** (punkcie potwierdzania tożsamości) forma rekomendowana przez Certum;
- u notariusza.

**!** 

Procedury związane z weryfikacją tożsamości, przeprowadzane w puntach sprzedaży lub u notariusza są dodatkowo płatne. Przed wizytą prosimy o kontakt w celu ustalenia cen usług dostępnych w punktach sprzedaży lub u notariusza.

W wyświetlanej na stronie tabeli porównawczej wybierz odpowiedni dla siebie sposób weryfikacji i zatwierdź go klikając na odpowiedni przycisk:

- Potwierdź tożsamość w punkcie sprzedaży (punkcie potwierdzania tożsamości); lub
- Potwierdź tożsamość notarialnie.

### Punkty sprzedaży - korzyści

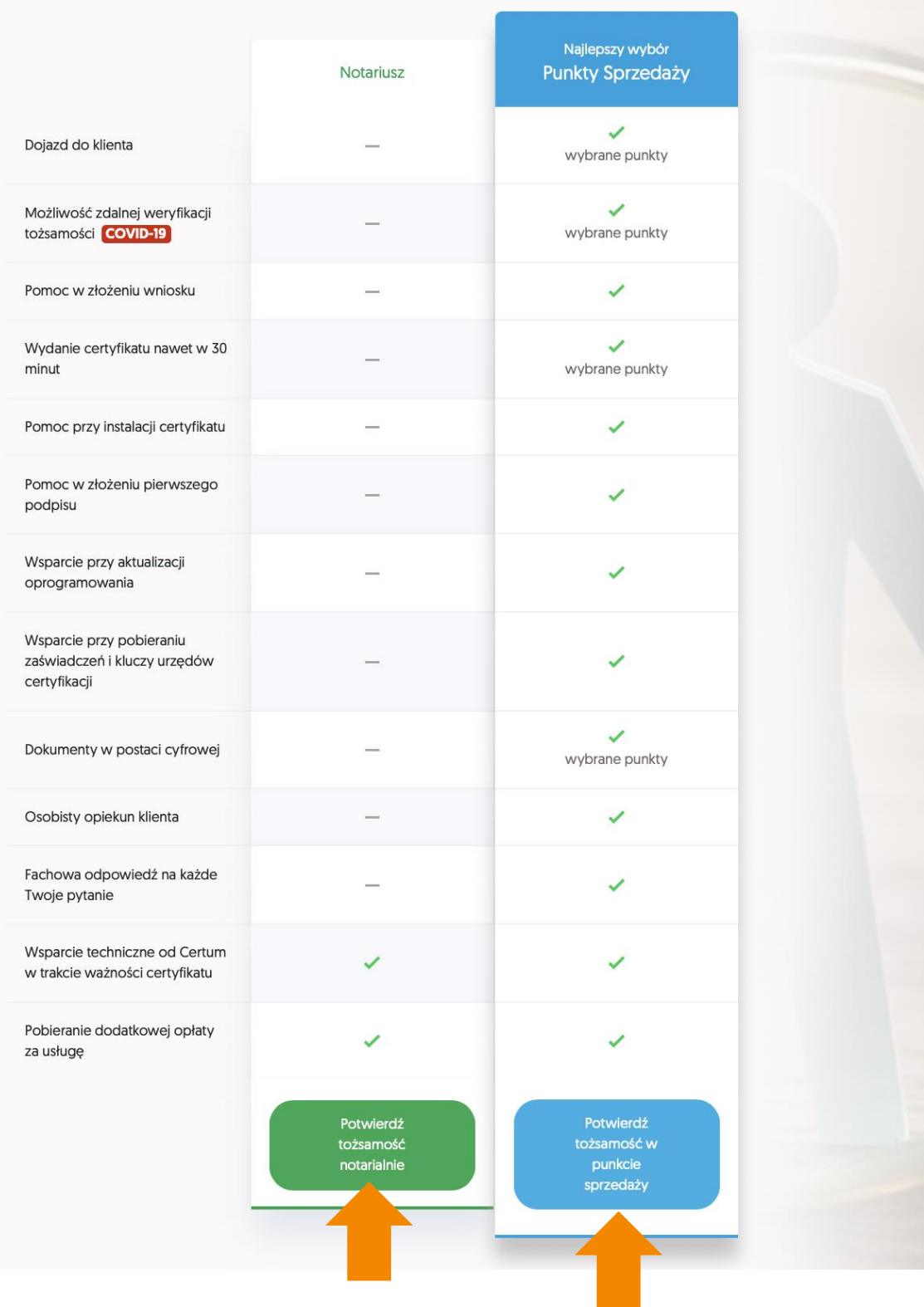

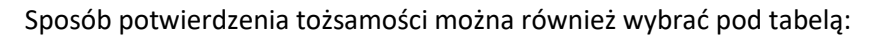

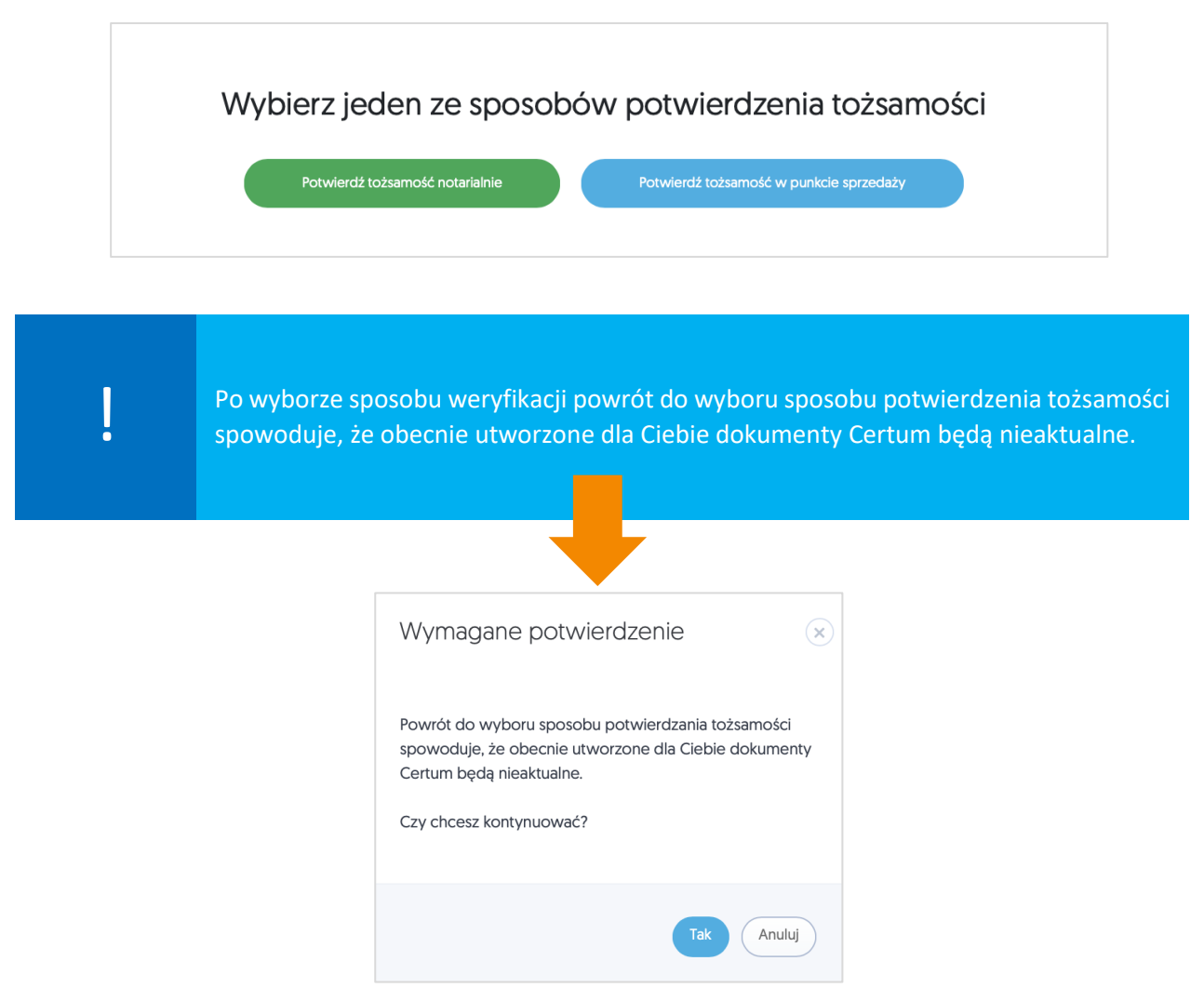

### <span id="page-16-0"></span>3.1. Potwierdzenie tożsamości oraz wymagane dokumenty w punkcie sprzedaży

W przypadku wyboru weryfikacji tożsamości w **punkcie sprzedaży** (punkcie potwierdzania tożsamości), możesz umówić się na wizytę. Lista punktów dostępna będzie po kliknięciu na przycisk **Przejdź do listy punktów sprzedaży**.

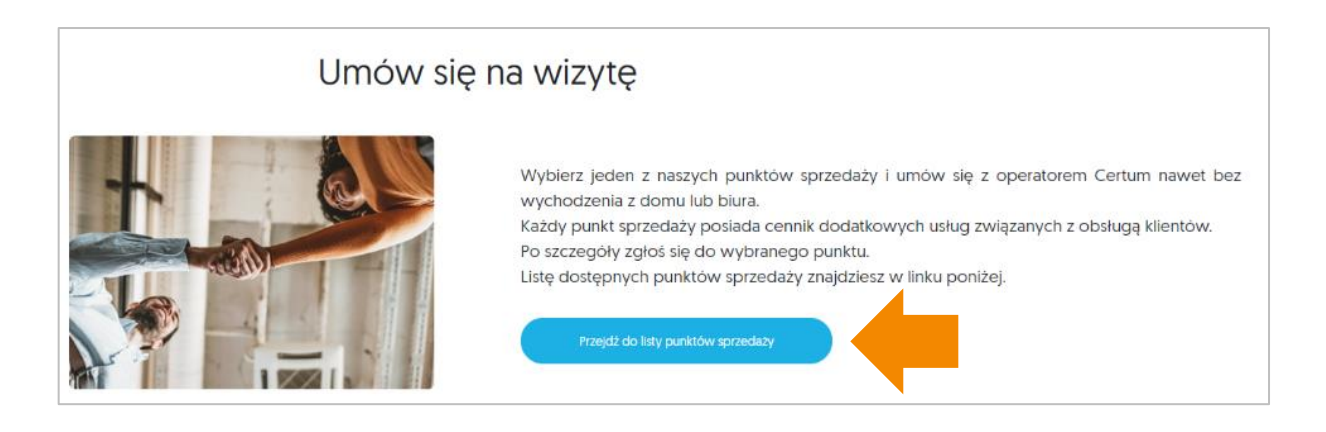

W przypadku certyfikatu na kartę kryptograficzną możesz wziąć ze sobą kartę, czytnik<br>i laptop - Operator punktu sprzedaży pomoże Ci skonfigurować Twoje urządzenie.

Pamiętaj również, aby zabrać ze sobą niezbędne dokumenty:

### **Dla certyfikatu osobistego:**

- Dokument tożsamości ważny dowód osobisty, paszport, mDowód lub kartę pobytu;
- Oświadczenie (zapytaj operatora Certum, czy drukować Oświadczenie).

Opcjonalnie:

- Jeżeli certyfikat ma zawierać numer PESEL, prosimy o: dokument potwierdzający numer PESEL (np. karta stałego pobytu, potwierdzenie nadania PESEL, itp.) – wymagane w przypadku posługiwania się dokumentem tożsamości innym niż polski;
- Jeżeli certyfikat ma zawierać numer NIP, prosimy o: dokument potwierdzający nadanie numeru NIP (osobisty subskrybenta), wydany przez polski Urząd Skarbowy, nie dotyczy NIP nadanego Firmie. Pole numer NIP przeznaczone jest dla osób, które są uprawnione do posługiwania się NIP (np. posiadają wpis do CEiDG).

### **Dla certyfikatu firmowego:**

- Dokument tożsamości ważny dowód osobisty, paszport, mDowód lub kartę pobytu;
- Oświadczenie (zapytaj operatora Certum, czy drukować Oświadczenie);
- Pełnomocnictwo.

### Opcjonalnie:

- Jeżeli certyfikat ma zawierać numer PESEL, prosimy o: dokument potwierdzający numer PESEL (np. karta stałego pobytu, potwierdzenie nadania PESEL, itp.) – wymagane w przypadku posługiwania się dokumentem tożsamości innym niż polski;
- Jeżeli certyfikat ma zawierać numer NIP, prosimy o: dokument potwierdzający nadanie numeru NIP (osobisty subskrybenta), wydany przez polski Urząd Skarbowy, nie dotyczy NIP nadanego Firmie. Pole numer NIP przeznaczone jest dla osób, które są uprawnione do posługiwania się NIP (np. posiadają wpis do CEiDG).

**UWAGA –** oprócz weryfikacji tożsamości, pamiętaj o dostarczeniu dodatkowych dokumentów, które potwierdzą dane reprezentowanego podmiotu.

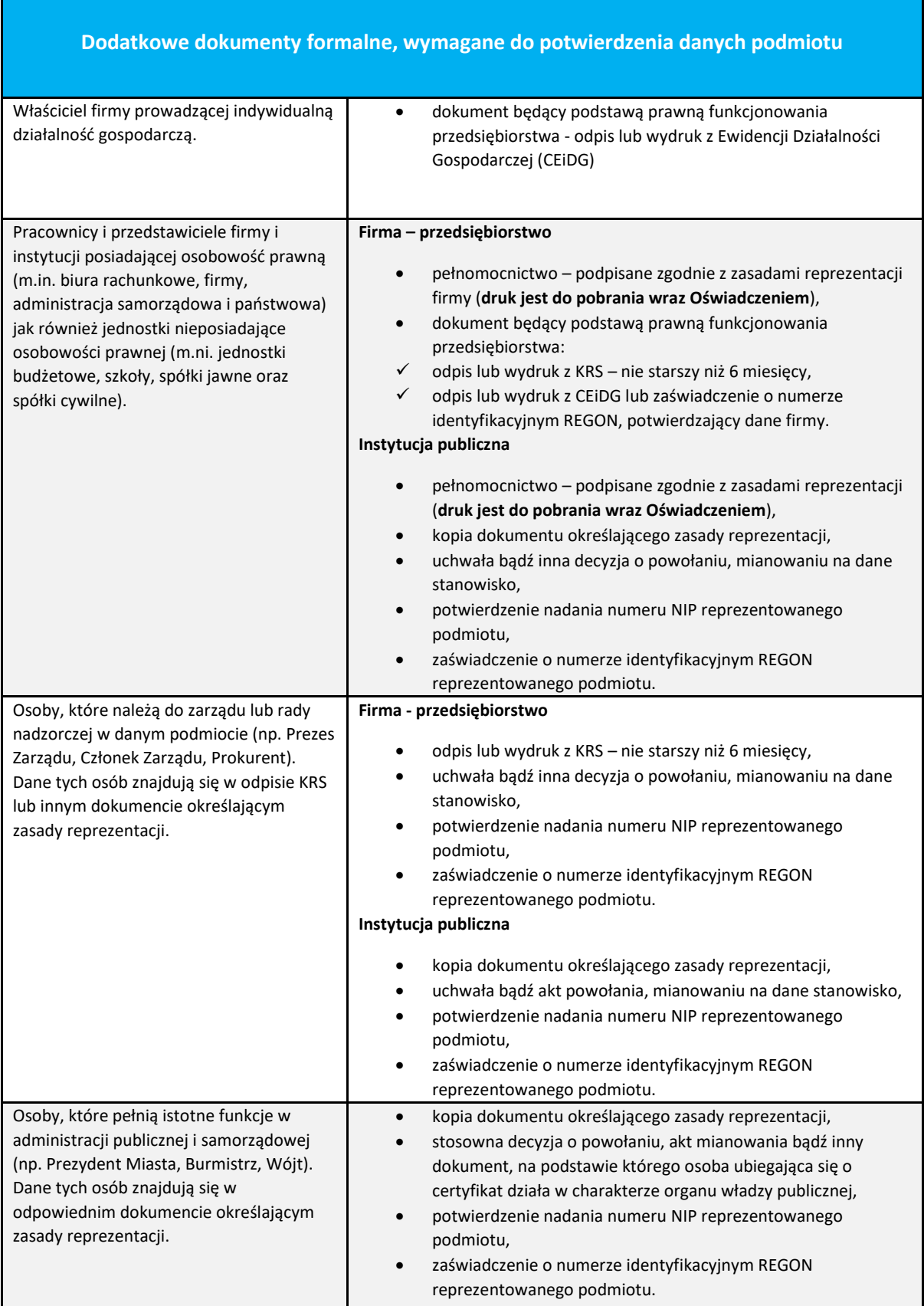

### <span id="page-19-0"></span>3.2. Potwierdzenie notarialne podpisu oraz wymagane dokumenty

W przypadku wyboru weryfikacji tożsamości u notariusza, na stronie będziesz miał możliwość sprawdzenia listy notariuszy w Polsce, Europie i na świecie.

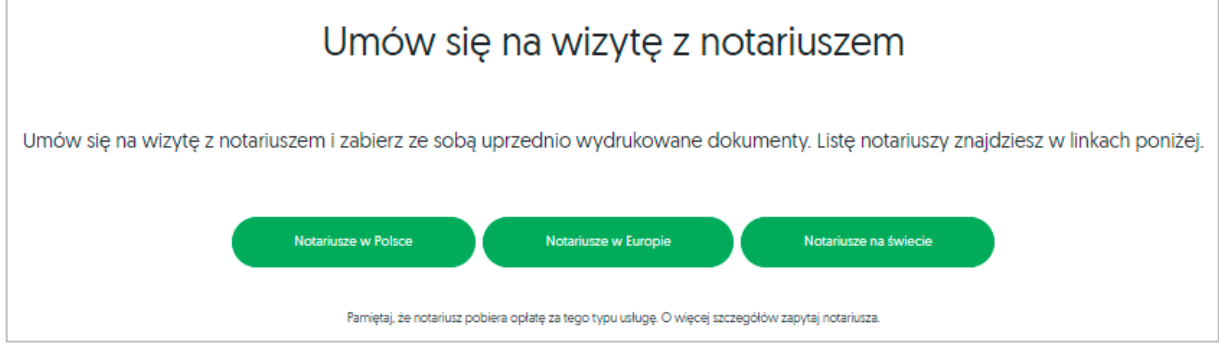

Pamiętaj, aby zabrać ze sobą niezbędne dokumenty:

### **Dla certyfikatu osobistego:**

- Dokument tożsamości ważny dowód osobisty, paszport, mDowód lub kartę pobytu;
- Oświadczenie (Jest to główny dokument, który należy podpisać w obecności notariusza);
- Instrukcja dla notariusza znajdują się tu informacje odnośnie poświadczenia podpisu u notariusza

(Komplet dokumentów jest do pobrania za pomocą przycisku **Pobierz dokumenty do wydruku**)

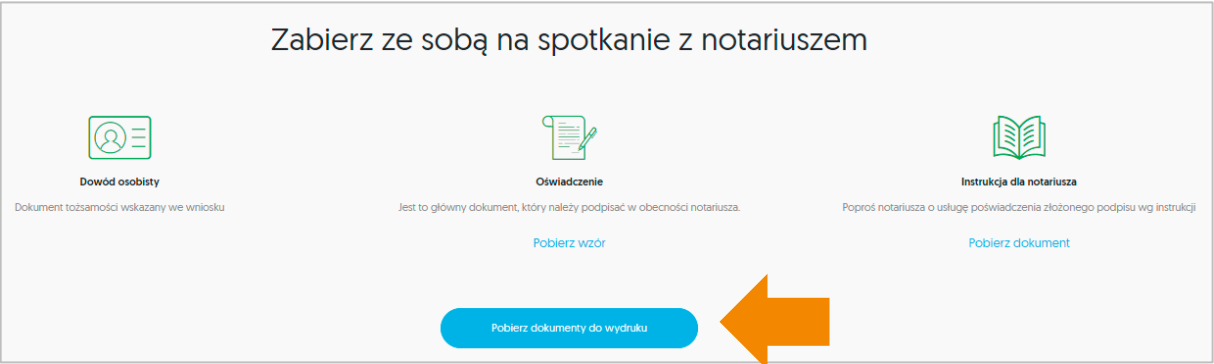

Opcjonalnie:

- Jeżeli certyfikat ma zawierać numer PESEL, prosimy o: dokument potwierdzający numer PESEL (np. karta stałego pobytu, potwierdzenie nadania PESEL, itp.) – wymagane w przypadku posługiwania się dokumentem tożsamości innym niż polski;
- Jeżeli certyfikat ma zawierać numer NIP, prosimy o: dokument potwierdzający nadanie numeru NIP (osobisty subskrybenta), wydany przez polski Urząd Skarbowy, nie dotyczy NIP nadanego Firmie. Pole numer NIP przeznaczone jest dla osób, które są uprawnione do posługiwania się NIP (np. posiadają wpis do CEiDG).

### **Dla certyfikatu firmowego:**

- Dokument tożsamości ważny dowód osobisty, paszport, mDowód lub kartę pobytu;
- Oświadczenie (Jest to główny dokument, który należy podpisać w obecności notariusza);
- Pełnomocnictwo;

• Instrukcja dla notariusza – znajdują się tu informacje odnośnie poświadczenia podpisu u notariusza

Komplet dokumentów jest do pobrania za pomocą przycisku **Pobierz dokumenty do wydruku:**

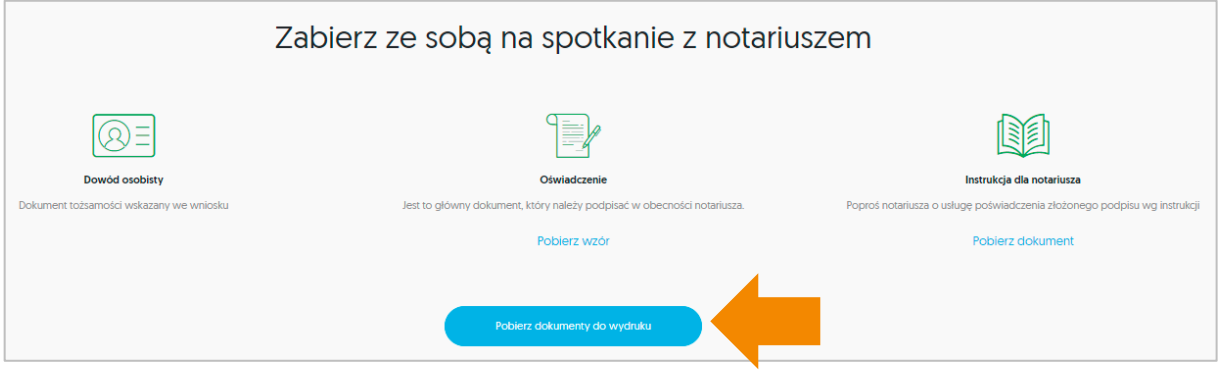

Opcjonalnie:

- Jeżeli certyfikat ma zawierać numer PESEL, prosimy o: dokument potwierdzający numer PESEL (np. karta stałego pobytu, potwierdzenie nadania PESEL, itp.) – wymagane w przypadku posługiwania się dokumentem tożsamości innym niż polski;
- Jeżeli certyfikat ma zawierać numer NIP, prosimy o: dokument potwierdzający nadanie numeru NIP (osobisty subskrybenta), wydany przez polski Urząd Skarbowy, nie dotyczy NIP nadanego Firmie. Pole numer NIP przeznaczone jest dla osób, które są uprawnione do posługiwania się NIP (np. posiadają wpis do CEiDG).

**UWAGA – oprócz weryfikacji tożsamości, pamiętaj o dostarczeniu dodatkowych dokumentów, które potwierdzą dane reprezentowanego podmiotu:**

#### <span id="page-21-0"></span>**Dodatkowe dokumenty formalne, wymagane do potwierdzenia danych podmiotu** Właściciel firmy prowadzącej indywidualną działalność gospodarczą. • dokument będący podstawą prawną funkcjonowania przedsiębiorstwa - odpis lub wydruk z Ewidencji Działalności Gospodarczej (CEiDG) Pracownicy i przedstawiciele firmy i instytucji posiadającej osobowość prawną (m.in. biura rachunkowe, firmy, administracja samorządowa i państwowa) jak również jednostki nieposiadające osobowości prawnej (m.ni. jednostki budżetowe, szkoły, spółki jawne oraz spółki cywilne). **Firma – przedsiębiorstwo** • pełnomocnictwo – podpisane zgodnie z zasadami reprezentacji firmy (**druk jest do pobrania wraz Oświadczeniem**), • dokument będący podstawą prawną funkcjonowania przedsiębiorstwa: ✓ odpis lub wydruk z KRS – nie starszy niż 6 miesięcy, ✓ odpis lub wydruk z CEiDG lub zaświadczenie o numerze identyfikacyjnym REGON, potwierdzający dane firmy. **Instytucja publiczna** • pełnomocnictwo – podpisane zgodnie z zasadami reprezentacji (**druk jest do pobrania wraz Oświadczeniem**), • kopia dokumentu określającego zasady reprezentacji, • uchwała bądź inna decyzja o powołaniu, mianowaniu na dane stanowisko, • potwierdzenie nadania numeru NIP reprezentowanego podmiotu, • zaświadczenie o numerze identyfikacyjnym REGON reprezentowanego podmiotu. Osoby, które należą do zarządu lub rady nadzorczej w danym podmiocie (np. Prezes Zarządu, Członek Zarządu, Prokurent). Dane tych osób znajdują się w odpisie KRS lub innym dokumencie określającym zasady reprezentacji. **Firma - przedsiębiorstwo** • odpis lub wydruk z KRS – nie starszy niż 6 miesięcy, • uchwała bądź inna decyzja o powołaniu, mianowaniu na dane stanowisko, • potwierdzenie nadania numeru NIP reprezentowanego podmiotu, • zaświadczenie o numerze identyfikacyjnym REGON reprezentowanego podmiotu. **Instytucja publiczna** • kopia dokumentu określającego zasady reprezentacji, • uchwała bądź akt powołania, mianowaniu na dane stanowisko, • potwierdzenie nadania numeru NIP reprezentowanego podmiotu, • zaświadczenie o numerze identyfikacyjnym REGON reprezentowanego podmiotu. Osoby, które pełnią istotne funkcje w administracji publicznej i samorządowej (np. Prezydent Miasta, Burmistrz, Wójt). Dane tych osób znajdują się w odpowiednim dokumencie określającym zasady reprezentacji. • kopia dokumentu określającego zasady reprezentacji, • stosowna decyzja o powołaniu, akt mianowania bądź inny dokument, na podstawie którego osoba ubiegająca się o certyfikat działa w charakterze organu władzy publicznej, • potwierdzenie nadania numeru NIP reprezentowanego podmiotu, • zaświadczenie o numerze identyfikacyjnym REGON reprezentowanego podmiotu.

### 4. Przekazanie dokumentów do Certum

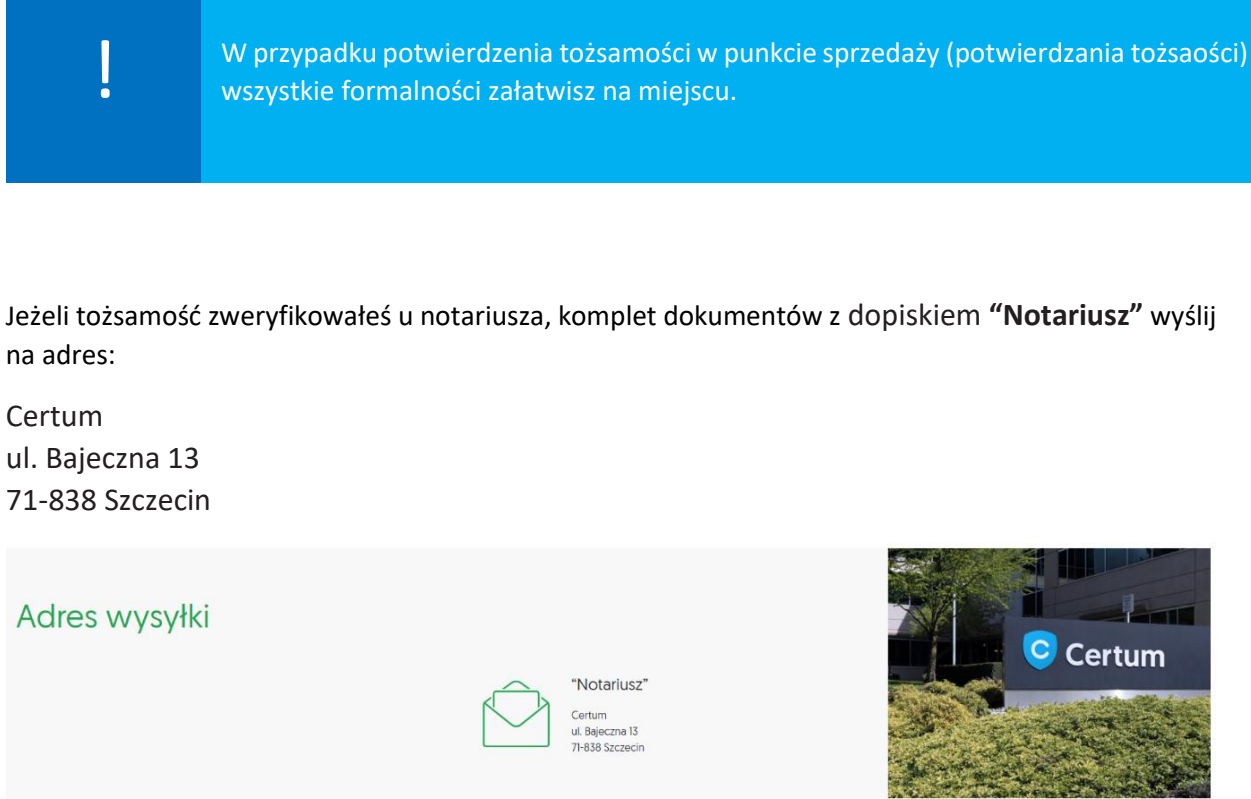

Po pozytywnej weryfikacji wypełnionych dokumentów, Certum wyda certyfikat kwalifikowany. Proces pobrania certyfikatu opisany jest w Instrukcji **Karta kryptograficzna – Instalacja certyfikatu.**